# **INTRODUCERE ÎN FIZIOLOGIA EXPERIMENTAL <sup>a</sup>**

fi b

# Tema 1. Obiectul fiziologiei. Sarcinile practicumului de fiziologie. Metodele de studiere și înregistrare a t funcțiilor fiziologice

Prima lucrare de laborator va fi organizată sub formă de convorbire și demonstrare a aparatajului, precum și a unor procedee experimentale folosite în fiziologie.

Planul lectiei:

- 1. Regulile și ordinea de lucru la lucrările de laborator, regulile de securitate.
- 2. Metodele de cercetări fiziologice.
- 3. Aparatele de excitare și înregistrare a fenomenelor fiziologice.
- 4. Pregătirea preparatului neuromuscular.

La sfârșitul lucrării de laborator studenții completează procesulverbal dintr-un caiet special, pe coperta căruia se indică numele și prenumele studentului, numărul grupei, facultatea. Se va scrie citet, iar la realizarea desenelor și schemelor se vor folosi creioane colorate. Procesul-verbal va fi controlat de lector. în timpul examenului, studentul va prezenta caietul cu procesele verbale examinatorului.

Forma procesului-verbal:

Procesul-verbal nr. ... Data... **Tema...**

**Sarcinile temei:**

1.......

2 .......

3 .......

Etc.

### **Tehnica lucr rii**

Aici studentul expune pe scurt manipulările experimentale și fenomenele observate, notează rezultatele obținute, completândule cu scheme, desene, tabele și grafice, chimograme și alte materiale ce rezultă din înregistrarea funcțiilor fiziologice.

#### *Concluzii*

*Notă*. Partea introductivă a procesului-verbal, până la Tehnica lucrării, va fi completată înainte de lectie, folosind manualul de fată și planul tematic al lucrărilor de laborator al catedrei.

#### **Prepararea preparatului ncuromuscular**

#### *Consecutivitatea prepar rii:*

1. Imobilizăm broasca prin distrugerea măduvei spinării pe cale sângeroasă sau asângeroasă.

2. Luăm broasca de membrele posterioare, o întoarcem cu abdomenul în jos, secționăm coloana vertebrală cu 1,5 cm mai sus de osul sacral. Printr-o incizie de-a lungul sacrului înlăturăm partea anterioară a trunchiului cu toate viscerele.

3. Tinând coloana vertebrală cu mâina stângă, cu mâna dreaptă scoatem pielea de pe lăbuțele posterioare folosind un șervețel de tifon *(preparatul membrelor posterioare de broasc ').*

4. Impărțim preparatul în două părți printr-o incizie de-a lungul coloanei vertebrale și a simfizei.

5. Plasăm membrul posterior pe planșetă, găsim locul de ieșire al radiculelor ce formează nervul sciatic. Preparăm acest nerv până la articulația coxo-femurală. Cu acest scop întoarcem lăbuta cu partea dorsală în sus, cu bagheta de sticlă despicăm mușchiul coapsei, găsim nervul sciatic și îl eliberăm atent pe toată lungimea de la ieșirea din coloana vertebrală până la articulația genunchiului. Inlăturăm mușchii și oasele mai sus de articulația genunchiului *(preparatul neuromuscular al unui membru posterior de broasc ).*

6. Prin incizia tendonului lui Ahile la nivelul osului calcarin îndepărtăm de gambă mușchiul gastrocnemian și înlăturăm gamba mai jos de articulația genunchiului. Preparatul neuromuscular ob-

tinut constă din mușchiul gastrocnemian, articulația genunchiulu și nervul sciatic. Pentru pregătirea preparatului muscular este necesar de a înlătura nervul sciatic.

*Notā*. În timpul pregātirii preparatului neuromuscular trebuie respectate următoarele reguli: osul se va tăia cu foarfecele mari, iar țesuturile moi - cu cele mici; este interzisă atingerea nervului cu obiecte metalice; la prepararea nervului sciatic se va folosi bagheta (cârligul) de sticlă, nervul e de dorit să nu fie întins și nici traumat; preparatul va fi permanent umectat cu soluție Ringer.

La sfârșitul lucrării de laborator studentul, sub controlul lectorului, completează primul proces-verbal după schema propusă mai sus.

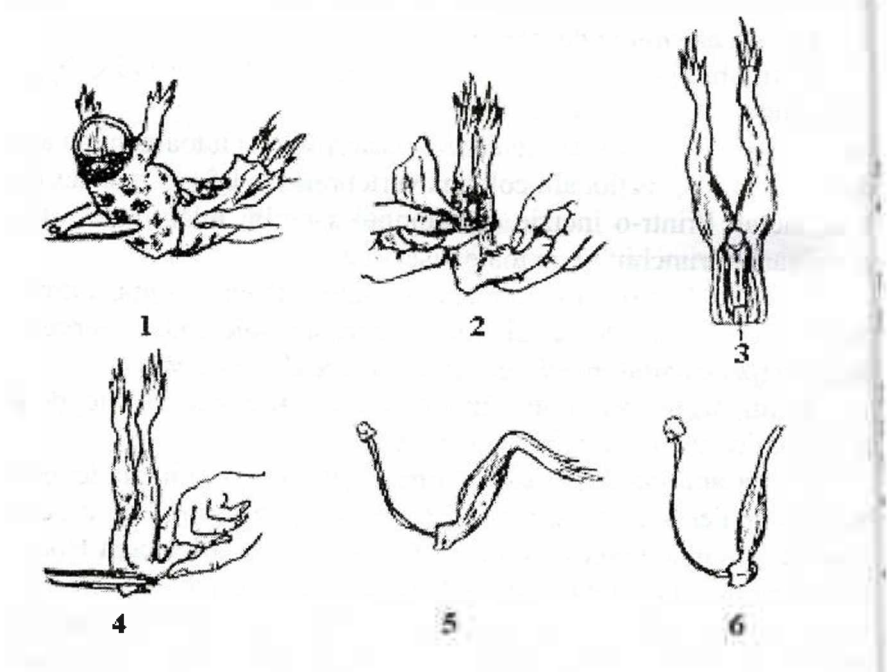

**Etapele preg tirii prepar atului neuromuscular**

# Partea I. Fiziologie general

# **Capitolul I**

# **FIZIOLOGIA ESUTURILOR EXCITABILE**

# Tema 1. Structura membranelor biologice. Potențialul de repaus. Potențialul de acțiune

### **întreb ri de control**

1. Structura și funcțiile membranelor biologice. Transportul membranar. Transportul pasiv. Transportul activ (primar și secundar). Sistemele de macrotransport.

2. Potențialul membranar de repaus. Originea potențialului membranar de repaus. Metodele de studiu a potențialului de repaus. Caracteristicile echilibrului Donnan. Ecuația Nernst.

3. Potențialul de acțiune și originea ionică a acestuia. Fazele potențialului de acțiune, caracteristica lor. Nivelul critic de depolarizare, "overshoot", potențiale vcstigiale. Modificările permeabilității membranei. Potențialul monofazic și bifazic. Metode de studiere și înregistrare a potențialului de acțiune.

4. Răspunsul local. Particularitățile potențialului local (gradual) și ale potențialului de acțiune.

5. Modificările excitabilității în cursul potențialului de acțiune. Perioada refractară.

6. Parametrii excitabilității (pragul de intensitate și de timp). Acomodarea (dependența pragului de bruschețea stimulului). Legile excitării. Relația intensitate-durată (reobază, cronaxie). Importanța clinică a cronaximetriei.

7. Acțiunea polară a curentului galvanic. Catelectroton, anelectroton, depresia catodică. 9

# **Fiziologic virtual aplicativ** <sup>1</sup> **The Plasma Membrane (CyberEd).** *<sup>1</sup>*

Programul furnizează informație despre structura membranei biologice și tipurile de transport membranar și permite efectuareat unui test referitor la cuno stințele căpătate.

### **Lucrarea nr. 1. Primul experiment Galvani**

Scopul lucrării. Reproducerea experimentului clasic al lui Galvani pentru a lua cunoștință de istoria descoperirii "electricităii animale".

**Materiale i ustensile necesare:** cârlig de cupru sudat la <sup>o</sup> placă de zinc, broască, trusă de vivisecție.

# **Tehnica lucr rii:**

1. Pregătim preparatul membrelor posterioare de broască.

2. Fixăm preparatul membrelor posterioare de broască pe cârligul de cupru.

3. La legănarea preparatului, în momentul atingerii membrelor posterioare cu placa de zinc, muschii se contractă (fig.  $I.1$ ).

4. În procesul-verbal se execută desenul experimentului și se trag concluzii.

**Lucrarea nr.** 2. Al doilea experiment Galvani (contractia) fară metal)

**Scopul lucrării.** Demonstrarea faptului că între porțiunile lezate și nelezate ale mușchiului există o diferență de potențiale, care posedă o actiune excitatoare.

**Materiale** și ustensile necesare: broască, trusă de vivisectie. plan setä.

#### **Tehnica lucr rii:**

1. Pregătim preparatul neuromuscular cu lăbută.

2. Efectuăm incizia mușchiului gastrocnemain aproape de genunchi.

3. Plasăm nervul sciatic pe mușchi astfel încât el să contacteze concomitent cu porțiunea lezată și cea nelezată a mușchiului.

În momentul atingerii vom observa contracția mușchiului (fig. I.2 A,B).

4. În procesul-verbal se execută desenul experimentului și se trag concluzii.

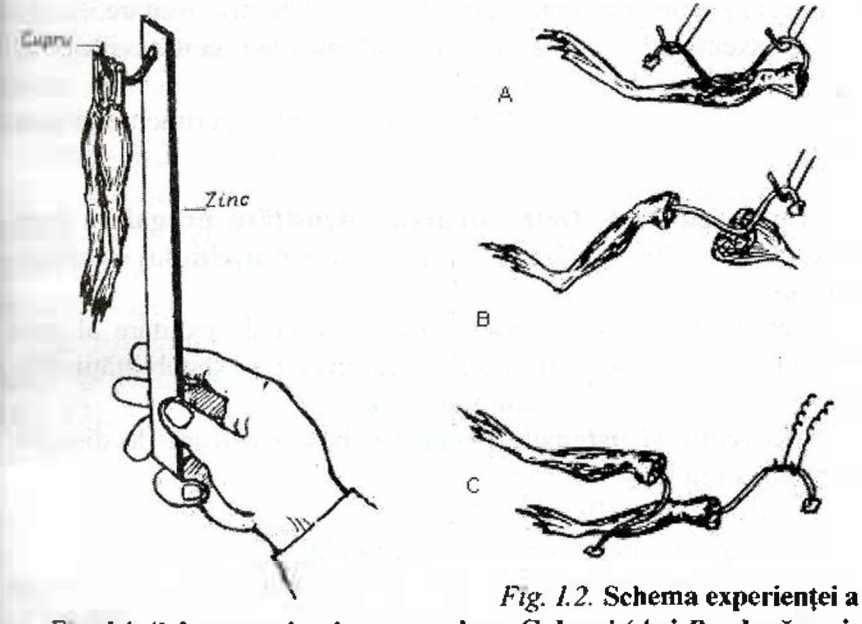

Fig. *I.1.* Schema primei ex-<br> **doua Galvani** (*A* **si** *B* - două vari-<br> **ante de aplicarc a nervului) și a perien e Galvani. ante de aplicare a nervului) i a experimentului Matteuci (0.**

**Lucrarea nr. 3. Observ ri asupra excit rii mu chiului cu curen i de ac iune** (experimentul Matteuci)

Scopul lucrării. Demonstrarea apariției la excitarea mușchiului potențialelor de acțiune capabile să se răspândească și să excite preparatul ncuromuscular.

Materiale și ustensile necesare: broască, trusă de vivisecție, plan etă, dispozitiv pentru excitare, un stimulator.

### **Tehnica lucr rii:**

1. A sezăm două preparate ale membrelor posterioare de broască pe plan setă astfel încât nervul unui preparat să se plaseze pe muschiul preparatului al doilea, iar nervul preparatului al doilea îl aplicăm pe electrozii uniti cu dispozitivul pentru excitare.

2. Executăm excitări frecvente și observăm contracțiile mușchilor ambelor preparate (fig. 1.2 C).

3. În procesul-verbal se execută desenul experimentului si se trag concluzii.

**Lucrarea**  $\mathcal{N}_2$  4. Determinarea intensității pragale a exci**tantului la excitarea direct i indirect a mu chiului cu stimulcn i unici**

Scopul lucrării. Determinarea pragului de excitare al unui mușchi și al unui nerv în vederea demonstrării excitabilității diferite a tesutului nervos și celui muscular.

**Materiale** si ustensile necesare: broască, trusă de disectie. plan setă, stimulator electric.

**Tehnica lucr rii:**

1. Pregătim un preparat neuromuscular.

2. Unim electrozii de excitare la stimulator (clemele de curent continuu), instalăm tumblerul-indicator al intensității stimulului îr poziția "zero".

3. A sezăm pe electrozii de excitare nervul sciatic. Determinăm intensitatea pragală a excitantului. Prin rotirea butonului "Intensitate" determinăm poziția lui la apariția unei contracții minimale a mușchiului. Astfel găsim intensitatea pragală a excitantului  $-$  intensitatea minimală a curentului electric capabilă să provoacc excitatia.

4. Plasăm electrozii de excitare direct pe mușchi și determinăm pragul excitării mușchiului ca și în cazul nervului.

5. În procesul-verbal se notează datele obținute și se trag concluzii.

**Lucrarea nr. 5. Determinarea reobazci i cronaxici la mu**schii flexori ai degetelor mâinii (lucrarea se face sub formă de demonstrare)

**Scopul lucrării.** Determinarea reobazei și cronaxiei flexorilor degetelor mâinii.

**Materiale i ustensile necesare:** cronaximetru, doi electrozi pentru excitare, tampoane de tifon, eter, soluție Ringer, persoană examinată.

#### **Tehnica lucr rii:**

1. Fixăm electrodul indiferent de referință pe suprafața anterioară a antebrațului. În prealabil degresăm pielea cu eter, iar pe locul aplicării electrodului punem un tampon de tifon, umectat cu soluție Ringer.

2. Electrodul activ, îmbibat cu soluție Ringer, îl aplicăm pe unul din punctele motorii de pe suprafata antebrațului sau a palmei (fig. 1.3).

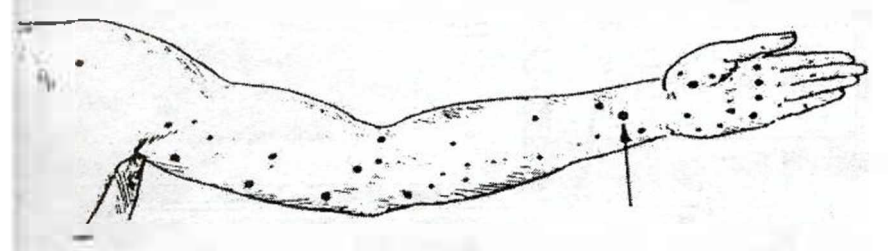

*Fig. 1.3.* **Punctele motorii ale mu chilor mâinii. Prin s geat este indicat punctul flexorului comun al degetelor.**

3. În poziția "stimul unic", prin apăsarea butonului aplicăm un stimul electric, reglând intensitatea lui după scară. Treptat, mărind intensitatea stimulului, găsim intensitatea la care apare senzația excitării (reobaza senzorială); mărind încă puțin intensitatea stimulului observăm contracția musculară (reobaza motorie).

4. Prin comutarea tumblerului pe scara timpului și apăsarea butonului acționăm asupra pielii persoanei examinate cu stimuli a căror intensitate automat se dublează, durata lor fiind exprimată în

milisecunde. Rotind registrul care reglează durata stimulilor, de terminăm cronaxia (în baza senzațiilor - cronaxia senzorială), ia, în baza contracției musculare - cronaxia motorie.

5. In procesul-verbal se notează principiile determinării rea, bazei și cronaxiei, se formulează definițiile acestor noțiuni, se no, tează datele obținute și se explică care proprietăți ale țesuturilor excitabile se caracterizează prin reobază și cronaxie.

#### **Programul SimPatch**

SimPatch este o simulare interactivă a unui experiment eleq trofiziologic în care este utilizată tehnica "patch-clamp" pentru investiga canalele ionice cu porți voltaj dependente, localizate î membrana neuronilor mamiferelor.

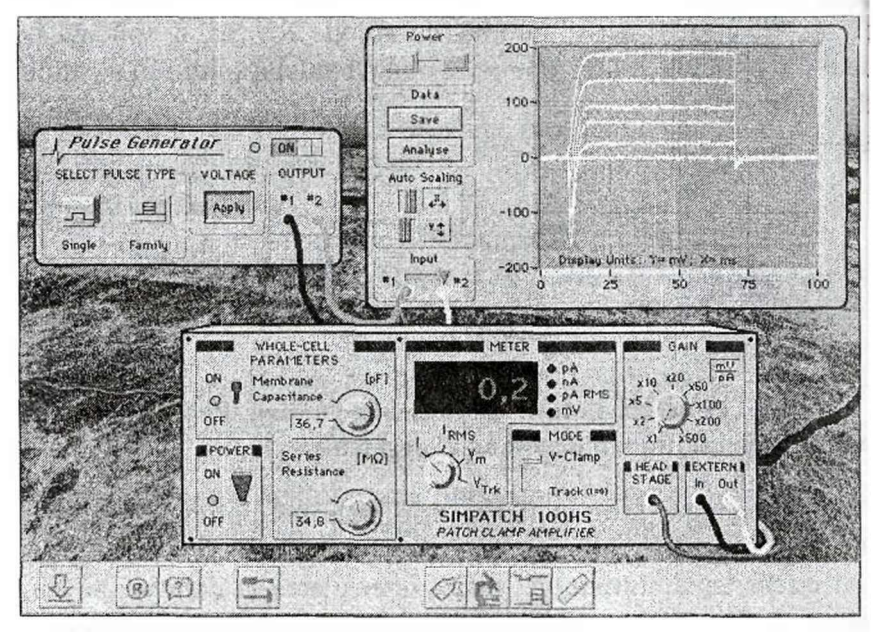

*Fig. 1.4.* **Laboratolul virtual SimPatch.**

SimPatch conține diferite secțiuni de program

- $\bullet$  Date generale scurtă introducere la bazele experimentale
- Introducere introducere în experimente

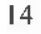

• Curs Practic – această secțiune conține laboratorul virtual 'unde se pot efectua experimente pe celulele din retină.

Laboratorul virtual constă din 3 dispozitive: un amplificator 'patch-clamp, un generator de pulsații și un osciloscop, care permi-'te utilizatorului să efectueze experimentul în volumul deplin. Există și moduli suplimentari ce pot modifica câțiva parametri importanti: "Solutia", "Microscopul" și "Stimulatorul de Pulsatii" (fig 1.4).

**Amplificatorul** patch-clamp este "inima" laboratorului virtual. Este conectat prin cablul roșu la un preamplificator în care este 'montată o pipeta de sticlă (electrod: nu se vede), ce contactează neuronul de la care înregistrează. Prin aceste conexiuni, amplificatorul supune neuronul la diferite potențiale de voltaj, precum potentialul de membrană (PM) prezent permanent, și potențialul de acțiune (PA), care sunt parametrii stimulului voltaj, generați de dispozitivul generator de pulsații. Acest cablu de asemenea poartă un semnal al curenților ionici înregistrați, produși de neuron.

Amplificatorul patch-clamp are o capacitate și o rezistență în serie a circuitului compensator pentru a anihila erorile. Pentru a activa circuitul compensator rotiți butonul la ON. Pentru a vedea curenții artificiali e nevoie de a aplica celulei pulsații voltaj care nu vor deschide canalele ionice, de exemplu, selectati tipul de pulsație "Single" de la generatorul de pulsații. Comutați butoanele spre valori definite pentru a micsora cantitatea de curenți artificiali. După o compensare completă poate fi calculată aria suprafetei celulei presupunând că Cm a 1 cm<sup>2</sup> de membrană = 1  $\mu$ F.

Panoul principal cu contor indică 4 semnale. Selectarea se efectuează cu un buton rotativ. Cele 4 semnale sunt:

1 - curentul pipetei. Citirea este automat raportată la scară pentru a corespunde cu Gain (surplus, câștig). Operația este autoreglabilă: punctul decimal și indicatorii unităților se modifică automat pentru a reprezenta chiar și curenții voltaj foarte mari.

IRMS - zgomotul curentului RMS. Panoul Gain nu afecteaz aceste date.

Vm - potențialul de membrană.

 $V$ TcK – producerea automată compensatorie a circuitului null Modificatorul "Mode" are următoarele funcții:

V-Clamp – este controlat PM și este înregistrat curentul nece<sup>t</sup> sar pentru a menține potențialul. Folosiți V-clamp pentru a măsun reactiile de răspuns ale celulei.

Track  $(I=O)$  – reglator de curent lent, dar toti stimulii sunt ignorați și curentul este reglat la zero.

Desenul din stânga arată panoul"Output Gain". Sunt 9 setăr-Gain accesibile la o rotație de 1, 2, 5 variind de la 1 la 500. Oric<sup>6</sup> curent înregistrat va fi amplificat în corespundere cu setările Gain si transformare în voltaj. De ex., un curent de 200 pA va fi ampli<sup>t</sup> ficat la IV dacă Gain este aranjat la 5 mV/pA.

Generatorul de pulsații permite experimentatorului să selecteze pulsația de curent și să aplice acest stimul la canalele produceri (ambele sunt totdeauna active).

Pentru a edita una sau ambele înregistrări de voltaj la genera<sup>t</sup> torul de pulsații, trebuie de apăsat pe butonul stimul-pulsație loca<sup>§</sup> lizat pe panoul de comandă de pe partea inferioară a ferestre SimPatch.

Canalul de iesire  $# 1$  este conectat la amplificatorul patchclamp extern de intrare (cablu albastru) pentru stimularea electrică a neuronului.

Canalul de ieșire # 2 este conectat la canalul de intrare a osciloscopului (cablul verde), care permite experimentatorului să afiseze înregistrarea de voltaj a timpului de pulsatie selectat.

**Osciloscopul** afișează curentul primit la unul sau ambele ca-, nale de intrare.

Canalul de intrare #1 este conectat la generatorul de pulsatii. iar canalul de intrare #2 la amplificatroul patch-clamp. Pentru a( activa un canal de intrare mișcați bara de derulare la stânga  $(H)$ sau dreapta  $(H2)$ .

Sunt 3 modalități de a schimba scara pe axele  $X$  sau Y alc ecranului:

a) modificați valorile scării direct - faceți click pe un număr i potrivit cu mouse-ul și schimbati valoarea manual;

b) utilizați funcția de schimbare autonomă a scării  $-$  apăsați , bara de derulare din stânga și mișcați spre butonul din dreapta;

c) utilizați funcția de mărire (majorare) - mutați cursorul mouse-lui deasupra pictogramei osciloscopului (cursorul își va modifica forma din săgeată în cruce) și faceți un click.

Butonul "Save" dă posibilitate utilizatorului să salveze datele <sub>r</sub>curente de pe ecranul osciloscopului pe discul dur. Activarea functiei "Save" nu este posibilă în caz dacă osciloscopul nu posedă puterea necesară sau pe ecran nu sunt afisate date. După apăsarea ¡butonului "Save" apare o casetă de dialog care oferă posibilitatea de a specifica tipul fișierului în care s-au aflat datele curente.

Un click pe butonul "Analyse" va deschide o nouă fereastră pentru a oferi utilizatorului câteva instrumente (opțiuni) pentru prelucrarea datelor. Există posibilitatea de a analiza datele curente [.afi ate pe ecranul osciloscopului (vezi dc asemenea în Settings) [sau datele precedente care pot fi încărcate în memorie de pe discul .dur. Aceasta dă posibilitate utilizatorilor experimentați să efectueze mai întâi experimente și apoi să analizeze datele precedente.

# <sup>a</sup>Tema 2. Proprietățile fibrelor nervoase. Sinapsa neuromuscular

### $\hat{a}$  **finite** *n de* **control:**

1. Conductibilitatea. Clasificarea fibrelor nervoase în funcție 'dc viteza de conducere. Conducerea în fibrele nervoase amiclinice si mielinice.

2. Legile propagării excitației prin fibrele nervoase. Labilita-<sup>1</sup>tea functională a nervului.

3. Transmiterea sinaptică neuromusculară. Caracteristicile funcționale (unidireționalitatea, retenția sinaptică, potențarea postetanică, fatigabilitatea, inexcitabilitatea electrică a membranei postsinaptice, labilitatea). **680874**

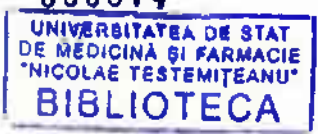

4. Etapele fundamentale ale transmiterii prin sinapsă. Potez tialul plăcuței motoare. Substanțele care influențează transmitea, în sinapsa neuromusculară.

5. Fiziologia tesutului glandular. Fenomenele electrice (pf tentialul secretor) ale tesutului glandular. Ciclul secretor. Reglare, nervoasă și umorală a secretiei glandulare.

## **Lucrarea nr. 1. Legile propag rii excita iei prin fibra nei voas**

**Scopul lucrării:** observarea în timpul experimentului legile de bază ale propagării excitatiei prin fibrele nervoase.

**Materiale și ustensile necesare:** broască, trusă de vivisecție plan setă, stimulator electric, doi electrozi pentru excitarea nervi lui, stativ, soluție Ringer, soluție de amoniac sau cloroform, fitil de vată.

#### **Tehnica lucr rii:**

1. Pregătim preparatul membrelor posterioare de broască. O ajutorul piesei de fixat atârnăm preparatul de coloana vertebrală î stativ.

2. Cu ajutorul pensetei aplicăm câte o ligatură sub fiecare ra diculă spinală. Ținând o radiculă nervoasă cu ajutorul ligaturii plasăm electrozii sub ea si o excităm cu curent de o intensitat pragală. Observăm care grupe de mușchi se contractă. Experimen tul se repetă, plasând electrozii sub alte radicule (legea propagări izolate a excitației prin fibrele nervoase).

3. Preparatul membrelor posterioare de broască îl plasăm p plăcile de plută ale plan șetei. Preparăm nervul sciatic pe suprafaț; dorsală a coapsei. Cu foarfecele tăiem femurul și mușchii coapse păstrând integritatea nervului. Aplicând excitări frecvente cu aju torul curentului suprapragal asupra nervului sciatic, observăn contracțiile mușchilor coapsei și gambei mai sus și mai jos de sec tionare (legea propagării bilaterale a excitației prin fibra nervoa să).

4. Pe nervul sciatic aplicăm un fitil de vată, îmbibat cu cloroform, sau o ligatură. Excităm nervul aplicând curent de intensitate

18

**ALBUIRDED AND** 

pragală mai sus și mai jos de locul alterării cu fixarea cazului în eare va avea loc contracția mușchiului gastrochemian (legea integrității fiziologice a fibrei nervoase).

5. Schemele experimentelor se schitează în caiet (fig. I.6), și se trag concluzii.

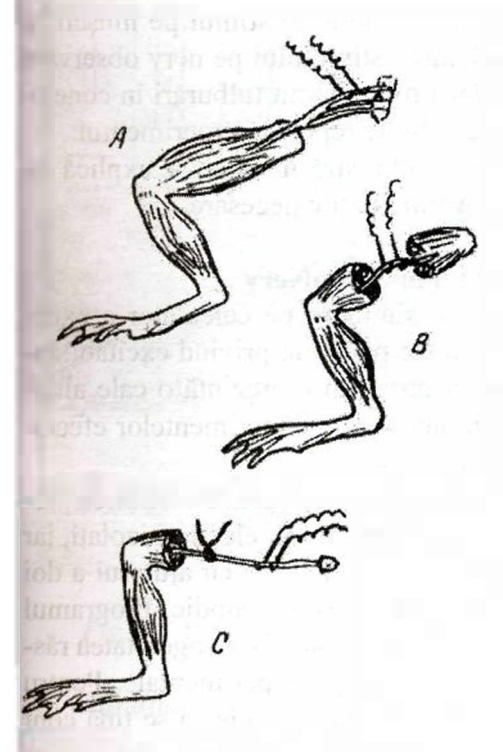

*Fig. I. 6.* **Demonstrarea experimental a legit ilor de propagare a excita iei prin nervi i fibre nervoase:**

 $A$  – propagarea izolată a excitaiei prin nerv;

*B* - propagarea bilaterală a excitației;

 $C$  - necesitatea integrității fiziologice a nervului.

**Lucrarea nr. 2. Cercetarea ac iunii toxinei curara asupra :ontrac ici musculare**

Scopul lucrării este același ca și în lucrarea precedentă.

**Materiale** și ustensile necesare: broască, trusă de vivisecție, :utie Petri, stimulator electric, doi electrozi pentru excitare, solu ie le substanță curarizantă, soluție Ringer.

**Tehnica lucr rii:**

1. Pregătim preparatul neuromuscular.

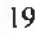

2. Plasăm preparatul pe plan setă și aplicăm excitantul electric pragal mai întâi pe nerv, apoi pe mușchi. În ambele cazuri obser văm contracția muschiului.

3. Punem muschiul în cutia Petri cu soluție Ringer ce conține substantă miorelaxantă.

4. Peste  $1-2$  minute aplicam din nou un stimul pe muschi s observăm contracția lui. La aplicarea stimulului pe nerv observan că mușchiul nu ce contractă. Dacă n-au apărut tulburări în conexi unea neuromusculară, peste 1-2 minute repetăm experimentul.

5. Schema experimentului se schițează în caiet, se explică fe nomenul observat se formulează concluziile necesare.

#### **Laboratorul virtual SimNerv**

SimNerv este un program de simulare pe calculator a expel rimentelor efectuate pe nervul motor periferic privind excitabilital tea și conductibilitatea lui. Acest program reprezintă o cale alternativă, modernă și accesibilă, în abordarea experimentelor efectuate pe animalul de laborator.

Nervul schiatic izolat de broască, obținut printr-o tehnică prezentată în imagini video, este excitat cu stimuli electrici izolați, iar potențialele de acțiune generate sunt înregistrate cu ajutorul a doi electrozi de suprafață cuplati la un osciloscop catodic. Programul reproduce o condiție experimentală esențială - heterogenitatea răspunsului preparatelor biologice în condiții experimentale. Pentru interpretarea corectă a rezultatelor obtinute trebuie să se tină cont și de faptul că experimentul se efectuează pe nerv, iar acesta reprezintă un ansamblu de fibre nervoase cu excitabilitate diferită.

Laboratorul "SimNERV" cuprinde componentele prezentate în fig. 1.7.

*Cutia cu electrozi* permite fixarea pe un suport a nervului schiatic izolat. Este dotată cu 2 electrozi de excitare (de culoare albastră și galbenă) și 2 electrozi de culegere (de culoare verde și roșie). Cutia oferă posibilitatea de deplasare a electrozilor pe o scală gradată cu lungimea de 10 cm. Suprafața de culoare albă, cuié prinsă între 5 și 6 cm, este destinată unirii cu pământul și are  $\bar{r}$  întotdeauna potențialul 0 - orice electrod plasat pe această suprafată devine indiferent.

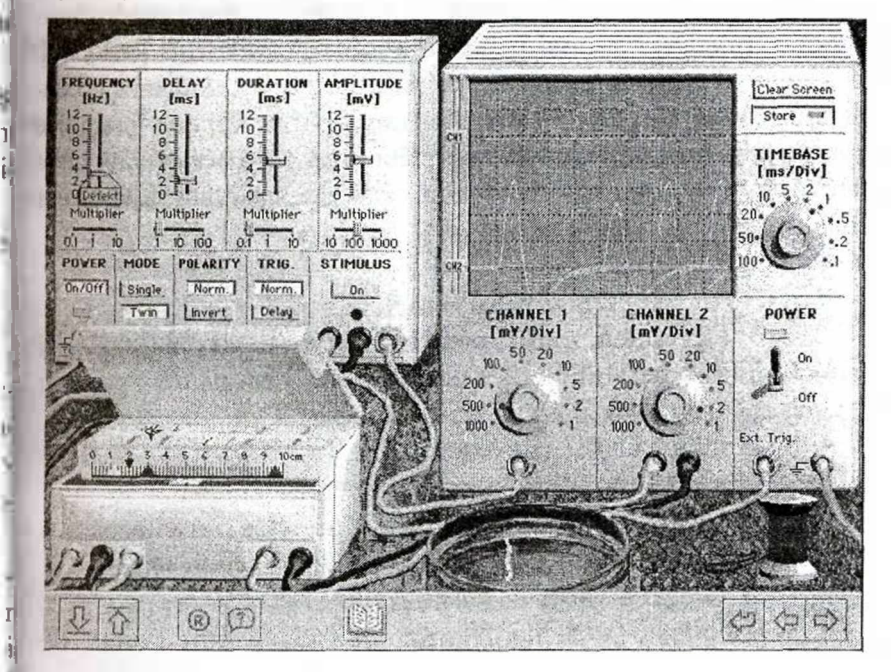

*Fig. 1.7.* **Laboratorul virtual SimNerv.**

 j

*Stimulatorul* generează știmuli electrici la parametri de durată (Duration), amplitudine (Amplitude) și interval de stimulare (Delay) ce pot fi stabilite prin deplasarea pe verticală a unui cursor. Fiecare din acesti parametri pot fi amplificati prin deplasarea pe orizontală a câte unui cursor Multiplier. Stimulatorul mai permite stabilirea modalității de aplicare a stimulului (MODE) - Single/Twin, stabilește polaritatea electrozilor de stimulare (POLA- $RITY$ ) - Normal/Invert si poate asigura o anumită perioadă de latență între momentul aplicării excitației și înregistrarea imaginii pe osciloscop (TRIG) - Normal/Delay. Tasta STIMULUS/On permite "lansarea" excitației cu parametrii stabiliți în prealabil.

Osciloscopul permite înregistrarea grafică a parametrilor durată/timp ce țin de aplicarea excitantului (CHANNEL 1) și de potențialul de acțiune al nervului (CHANNEL 2). Pentru etalonarea înregistrării, osciloscopul prezintă 3 "butoane" - două pentru amplitudine [mV/Div] și unul pentru durată - TIMEBASE [ms/Div]. Diviziunea este reprezentată de pătratul cu latura de 5 cm, corespunzător caroiajului de pe ecran. Osciloscopul suprapune imaginile obținute prin experimente repetate atâta timp cât este activată tasta Store și permite "golirea" ecranului când este activată tasta Clear Screen.

### **Preg tirea experimentului SimNerv**

Pentru efectuarea experimentelor privind excitabilitatea și conductibilitatea nervului motor periferic este necesar de a pregătit " laboratorul" respectând următoarele etape:

- se deschide camera de experiment;
- se plasează nervul pe suportul camerei;
- se activează POWER/On pentru stimulator și osciloscop;
- $\bullet$  se stabile ste modalitatea Single (MODE) de stimulare;
- se stabile ste polaritatea Normal (POLARITY);

• se stabileste varianta Normal (TRIG) pentru timpul de latență a excitației;

• se repoziționează canalul CH1 în partea inferioară și CH2 în por iunea mijlocie a ecranului osciloscopului;

se etalonează înregistrarea:

CHANNEL  $1$  (CH $1$ )  $-$  500 mV/Div; CHANNEL  $2$  (CH2)  $-2$  mV/Div; TIMEBASE-1 ms/Div

#### **Partea 1. Stimulul prag**

• se plasează electrozii - verde la 1 cm, albastru la 3 cm, galben la 5,5 cm și roșu la 9 cm;

· pentru durata stimulării se fixează cursorul vertical DURATION la 2 ms și cursorul orizontal Multiplier/DURATION la lx;

· pentru amplitudinea stimulării se fixează cursorul orizontal Multiplier/AMPLITUDINE la 10x;

• se stimulează repetat nervul (activând tasta STIMULUS/On) crescând progresiv amplitudinea (deplasarea cursorului AMPLITU-DE) cu 10 mV/determinare, până la înregistrarea unui potential de actiune minim al nervului;

• se activează tasta Store a osciloscopului;

se continuă stimularea progresivă până în momentul în care amplitudinea potentialului nu se mai modifică, reprezentând potentialul de actiune maxim al nervului;

# Partea a 2-a. Conducerea potențialului de acțiune neu**ronal**

• se activează tasta Clear Screen și se inactivează tasta Store a ecranului osciloscopului;

· se aplică stimuli cu durata de 2 ms și amplitudinea de 200 mV obtinuti prin fixarea cursorilor verticali și orizontali în următoarele poziții;

- DELAY  $-2$  ms, Multiplier  $-1x$ ;
- $\blacksquare$  DURATION 2 ms, Multiplier 1x;
- AMPLITUDINE  $-2$  mV, Multiplier  $-100x$ ;

 $\bullet$  OBSERVATIE – diferența de potențial (V) reprezentată pe ecranul osciloscopului este diferența între potențialul de la nivelul electrodului roșu (VR) și cel de la nivelul electrodului verde (VV).

# *2.1. Culegerea monopolar*

Se obține utilizând electrodul explorator (roșu) și electrodul indiferent (verde) plasați astfel:

a) pentru obținerea unui potențial monofazic pozitiv  $-$  verde la 1 cm, albastru la 3 cm, galben și roșu la 5,5 cm;

b) pentru obtinerea unui potential monofazic negativ - rosu la 1 cm, albastru la 3 cm, galben și verde la 5,5 cm;

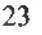

#### *2.2. Culegerea bipolar*

Se obține utilizând electrodul explorator (roșu) și electrodu de referință (verde) plasați astfel:

a) pentru obținerea unui potențial bifazic cu prima fază pozi tivă și a doua negativă - verde la 1 cm, albastru la 3 cm, galben  $\frac{1}{2}$  $5,5$  cm și roșu 1a 9 cm;

b) pentru obținerea unui potențial bifazic cu prima fază nega tivă și a doua pozitivă - verde la 1 cm, galben la 5,5 cm, albastr la 7 cm și roșu la 9 cm. I

#### **Partea a 3-a. Legile conducerii prin fibra nervoasa**

- se activează tasta Clear Screen;
- se utilizează stimuli cu durata de 2 ms și intensitatea d  $200$  mV (secventa 2);
- se plasează electrozii verde la 1 cm, albastru la 3 cm, galle ben la 5,5 cm și roșu la 9 cm și se obține un potențiabifazic cu prima fază pozitivă și a doua negativă;
- pentru aplicarea ligaturilor se execută "click" pe mosoru de ață și ținând apăsat butonul din stânga al mouse-ului sn "fixează" firul de ață pe nerv, în locul de aplicare a liga turii;
- sc efectuează prima ligătură în poziția 7 cm (între elect trodul albastru și cel roșu – potențialul devine monofazi pozitiv);
- se deplasează ligatura în poziția 2 cm (între electrodul al  $\blacksquare$ bastru și cel verde) – potențialul devine monofazic negativn
- se aplică două ligaturi simultan în cele două poziții mențio onate. Nu se observă nici un potențial.

**ii**

# **Partea a 4-a. Perioada refractar i perioada cxcitabil neuronal e**

- se îndepărtează ligaturile, se activează Clear Screen și tasta Store;
- se plasează electrozii verde la 1 cm, albastru la 3 cm, gal-j ben și roșu la 5,5 cm;
- se activează tasta Twin/Mode și se crește progresiv intervalul de stimulare, deplasând cursorul Delay cu <sup>1</sup> msec/determinare;
- se urmărește momentul apariției și amplitudinea răspunsului la cel de-al doilea stimul;
- · stimularea se opreste când cei doi excitanti determină răspunsuri cu aceeași amplitudine.

# Tema 3. Fiziologia tesutului muscular striat și neted

### **întreb ri de control**

1. Structura muschilor striati. Fibra musculară striată. Caracteristicele moleculare ale filamentelor contractile. Proteinele reglatoare (tropomiozina, troponina), sarcomerul, reticulul sarcoplasmatic, sistemul T.

2. Fibrele musculare rapide (albe) și lente (roșii). Unitatea motorie.

3. Proprietățile fizice ale mușchilor scheletici (extensibilitatea, elasticitatea, forța musculară, relațiile lungime-tensiune și sarcină-viteză).

4. Proprietățile fiziologice ale mușchilor scheletici (excitabiitatea, conductibilitatca, contractilitatea, labilitatea, tonicitatea).

5. Mecanismul contractiei musculare. Fenomenele electrochimice (generarea si propagarea potentialului de acțiune pe sarcolenă spre sistemul T). Rolul ionilor de Ca++. Fenomenele mecanoîhimice (mecanismul «mersului pas cu pas»). Mecanismul relax li musculare.

6. Manifestările ce însoțesc contracția musculară. Fenomeiele electrice (electromiografia). Fenomenele termice (tcrmogenea în repaus și în contractie).

7. Tipurile de contractie. Contractia unică, tetanosul incomlet și complet.

8. Contracția izometrică. Raportul lungime-tensiune (pi load). Contracția izotonică. Raportul sarcină – viteză (afterloa Contractia auxotonică.

9. Travaliul muscular. Formele de lucru muscular (dinam pozitiv și rezistiv, static). Oboseala musculară, mecanismele ob selei. Hipertrofia și atrofia mușchilor.

10. Particularitățile morfofuncționale ale țesutului muscul neted. Tipurile de muschi netezi: monounitari și multiunitari. M canismul contractiei.

#### **Fiziologic virtual aplicativ**

"Sistemul muscular"

Cuprinde următoarele compartimente:

- 1. Reviu anatomic: esut muscular striat.
- 2. Sinapsa neuromusculară.
- 3. Teoria filamentelor glisante.
- 4. Metabolismul mușchiului.
- 5. Contractia unitătilor motorii.
- 6. Contracția mușchiului integru.

Lucrarea nr. 1. Contracția unică și tetanică a mușchiul, **scheletal e**

**Scopul lucrării.** Înregistrarea contracției unice și tetanice<sub>a</sub> mu schiului scheletal și studierea condițiilor în care apar diferii tipuri de sumare a contracțiilor musculare.

**Materiale** și ustensile necesare: broască, trusă de vivisecții. miograf, levierograf Engelman cu peniță, ckimograf, hârtie, cle stimulator electric, soluție Ringer, cerneală.

### **Tehnica lucr rii : |**

1. Pregătim preparatul mușchiului gastrocnemian de broască Fixăm mușchiul în miograf și reglăm înscrierea pe tamburul kime grafului.

2. Unim cu sârmă de conexiuni stimulatorul electric cu cle melc miografului.

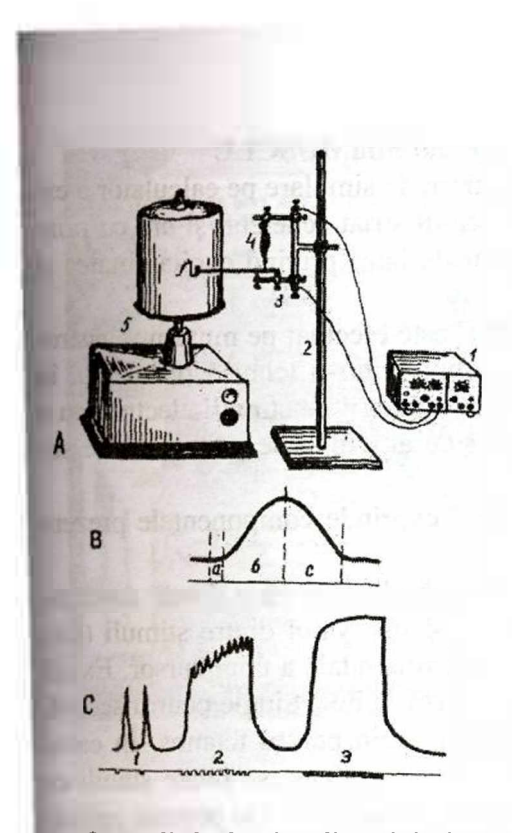

#### *Fig. 1.8.* **Miografia :**

 $A$  - instalația pentru înregistrarea contractiilor musculare: *1* - stimulator electric;  $2 -$  stativ;  $3 -$  miograf; 4 - mușchiul gastrocnemian de broască; 5 - kimograf.

*B* -- curba contractiei unice (secusa): *a* - perioada latentă; *b* - faza de contractare; *c* - faza de relaxare.

 $C$  - curbele contractiilor tetanice:  $1$  - secuse;  $2$  - tetanos incomplet; 3 - tetanos complet.

3. Aplicând stimuli unici, înregistrăm o contracție unică a mu șchiului. Pentru a căpăta o curbă desfășurată, eliberăm șurubul ce fixează tamburul kimografului și în momentul excitării îl rotim rapid cu mâna.

4. Fixăm tamburul, punem în funcție kimograful și, aplicînd excitări ritmice, înscriem curbele tetanosului incomplet (zimțat) și complet (neted).

5. La procesul-verbal se anexează kimogramele obținute și se lescriu fazele contracției unice și condițiile în care apar contracții etanice incomplete și complete. Kimogramele trebuie să coresundă celor indicate în fig. I.8.

#### **Laboratorul virtual SimMUSCLE**

SimMUSCLE este un program de simulare pe calculator a e perimentelor efectuate pe muschiul striat scheletal și are ca pri cipal obiectiv studiul aspectelor de bază privind excitabilitatea contractilitatea.

Experimentul SimMUSCLE este efectuat pe muschiul gasta cnemian izolat de broască, obținut printr-o tehnică prezentată imagini video și are posibilitatea aplicării de stimuli electrici cu durată constantă de 1 msec, dar cu amplitudine și interval de s mulare variabile.

Laboratorul "SimMUSCLE" cuprinde componentele prezei tate în fig. 1.9:

Stimulatorul generează stimuli electrici cu o durată constai tă, iar amplitudinea (Amplitude) și intervalul dintre stimuli ( $D_i$ lay) pot fi stabilite prin deplasarea orizontală a unui cursor. Exis 3 modalități (Mode) de aplicare a stimulilor: Single pentru secus Twin pentru sumația temporală și Train pentru tetanos. În caz modalității Train numărul de excitații aplicate se poate stabili c ajutorul cursorului Counts. Activarea butonului On permite aplic; rea stimulului cu parametrii stabiliți în prealabil.

Traductorul permite obținerea de contracții în condiții iz metrice și respectiv în condiții izotone. Traductorul prezintă but nul Calibration – de culoare roșie când este necesară calibrarea de culoare verde când calibrarea este efectuată. Calibrarea presi pune activarea butonului Zero Adjust. Traductorul prezintă dor mufe pentru fiecare dintre cele două tipuri de contractii. Cabli trebuie fixat în mufa corespunzătoare tipului de contracție pe car dorim să o efectuăm. La traductor sunt anexate: un stativ pentr fixarea mușchiului, 2 electrozi de activare, 6 greutăți a 50g fiecai si o cutie Petri cu două preparate musculare plasate în solui Ringer.

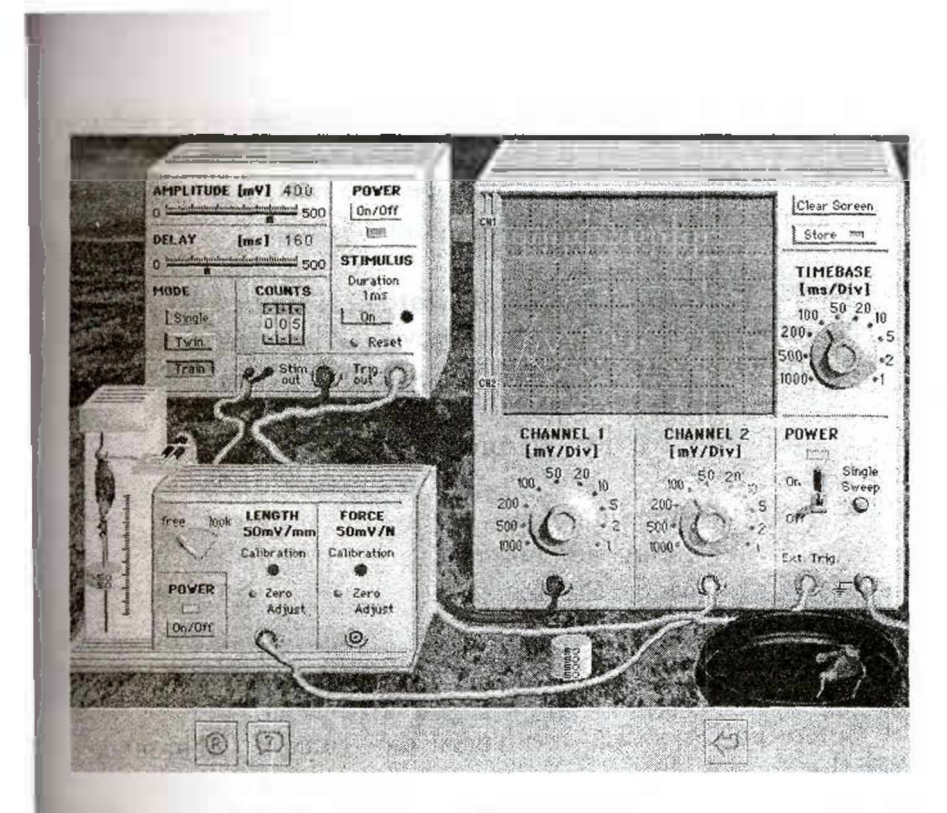

*Fig. 1.9.* **Laboratorul virtual SimMUSCLE.**

Osciloscopul înregistrează pe canalul CH1 parametrii amplitudine/timp ce țin de excitantul aplicat, iar pe canalul CH2 redă grafic contracția musculară și permite analiza parametrilor forță/scurtare. Pentru etalonarea înregistrării osciloscopul prezintă butoane pentru amplitudine - mV/Div și pentru durată - TIME-BASE - ms/Div. Diviziunea este reprezentată de pătratul de pe ecranul osciloscopului cu latura de 5 mm. Osciloscopul poate stoca imaginile obținute prin stimulări succesive dacă se activează butonul Store, și poate goli ecranul prin activarea butonului Clear Screen.

### *Preg tirea experimentului*

• se activează (Power-On) stimulatorul, traductorul și osciloscopul;

 $\bullet$  se fixează muschiul în suportul traductorului și se preîntinde cu o greutate de 50 g pentru a induce un tonus de repaus. Această greutate reprezintă sarcina pe care mușchiul trebuie să o ridice atunci când efectuează un travaliu dinamic.

#### **Partea 1. Secusa - contrac ia izoton <sup>i</sup> izomctric**

Stabiliți parametrii de lucru ai secvenței după cum urmează: OSCILOSCOP: CH1: 500 mV/div  $\rightarrow$  1 mm = 100 mV = 2 N

CH2: 50 mV/div

TIMEBASE: 20 msec/div  $\rightarrow$  1 mm = 4 msec activați tasta Store

STIMULATOR: Amplitude: 500 mV

Delay: 200 msec

Mode: Single

# TRADUCTOR:

(a). Contractie izotonă: combinația free-Length + Cablu în mufă + Calibrare

(b). Contracție izometrică: combinația lock-Force + Cablu mufă + Calibrare

observație - toate etapele următoare vor fi efectuate în condiții izometrice, astfel că această combinație nu va fi modificată până la sfârșitul experimentului.

#### **Partea a 2-a. Suma ia spa ial**

OSCILOSCOP: CH1: 500 mV/div  $-1$  mm = 100 mV = 2 N CH2: 50 mV/div

TIMEBASE: 20 msec/div

activați tasta Clear Screen și apoi Store

STIMULATOR: Amplitude:  $200 \rightarrow 250 \rightarrow 300 \rightarrow 350 \rightarrow 400 \rightarrow$ 500 mV

> Delay: 200 msec Mode: Single

# **Partea a 3-a. Suma ia temporal**

OSCILOSCOP: CHI: 500 mV/div  $-1$  mm = 100 mV = 2 N CH2: 50 mV/div TIMEBASE: 50 msec/div activati tasta Clear Screen si apoi Storc STIMULATOR: Amplitude: 500 mV Delay:  $200 \rightarrow 150 \rightarrow 100 \rightarrow 75 \rightarrow 50 \rightarrow 25$  msec Mode: Twin

### **Partea a 4-a. Tetanos incomplet**

OSCILOSCOP: CH1: 500 mV/div CH2: 100 mV/div TIMEBASE: 100 msec/div activați tasta Clear Screen și apoi Store STIMULATOR: Amplitude: 500 mV Delay: 100 msec Mode: Train Counts: 8

# **Partea a 5-a. Tetanos complet**

OSCILOSCOP: CH1: 500 mV/div CH2: 100 mV/div TIMEBASE: 100 msec/div activați tasta Clear Screen și apoi Store STIMULATOR: Amplitude: 500 mV Delay: 50 msec Mode: Train Counts: 16

# **Partea a 6-a. Oboseala muscular**

OSCILOSCOP: CH1: 500 mV/div  $\rightarrow$  1 mm = 100 mV = 2 N CII2: 100 mV/div TIMEBASE: 100 msec/div  $\rightarrow$  1 mm = 20 msec activați tasta Clear Screen și apoi Store

(a) prima secus STIMULATOR: Amplitude: 500 mV Delay: 50 msec Mode: Singlc Counts: 116 (b) oboseala muscular

STIMULATOR: Amplitude: 500 mV Delay: 50 msec Mode: Train Counts: 116

(c) a doua secus STIMULATOR: Amplitude: 500 mV Delay: 50 msec Mode: Single Counts: 116